## **Selecting element types**

In the **Select Element Type** dialog, you can select the check box next to the model element type to be filtered – displayed or searched for. The dialog opens when filtering items in the **[Containment](https://docs.nomagic.com/display/MD190SP4/Containment+tab)** tab and when searching or filtering for elements:

- When [searching](https://docs.nomagic.com/display/MD190SP4/Searching) for items, the purpose of the **Select Element Type** dialog is to select the type of element to search.
- When [filtering](https://docs.nomagic.com/display/MD190SP4/Filtering) items in the **Containment** tab, the purpose of the **Select Element Type** dialog is to provide a possibility to hide elements which you do not want to see in the **Containment** tab.

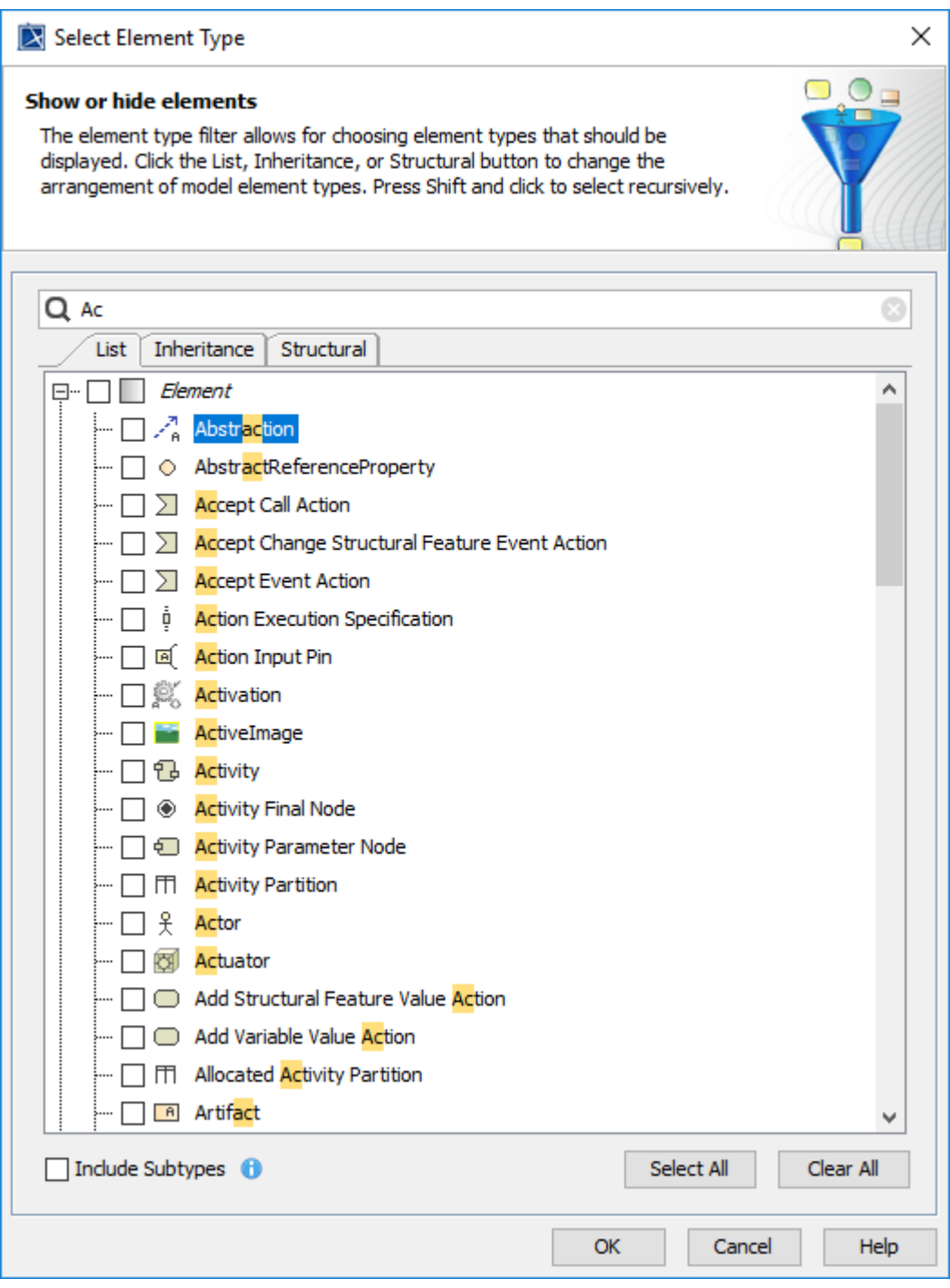

The Select Element Type dialog.

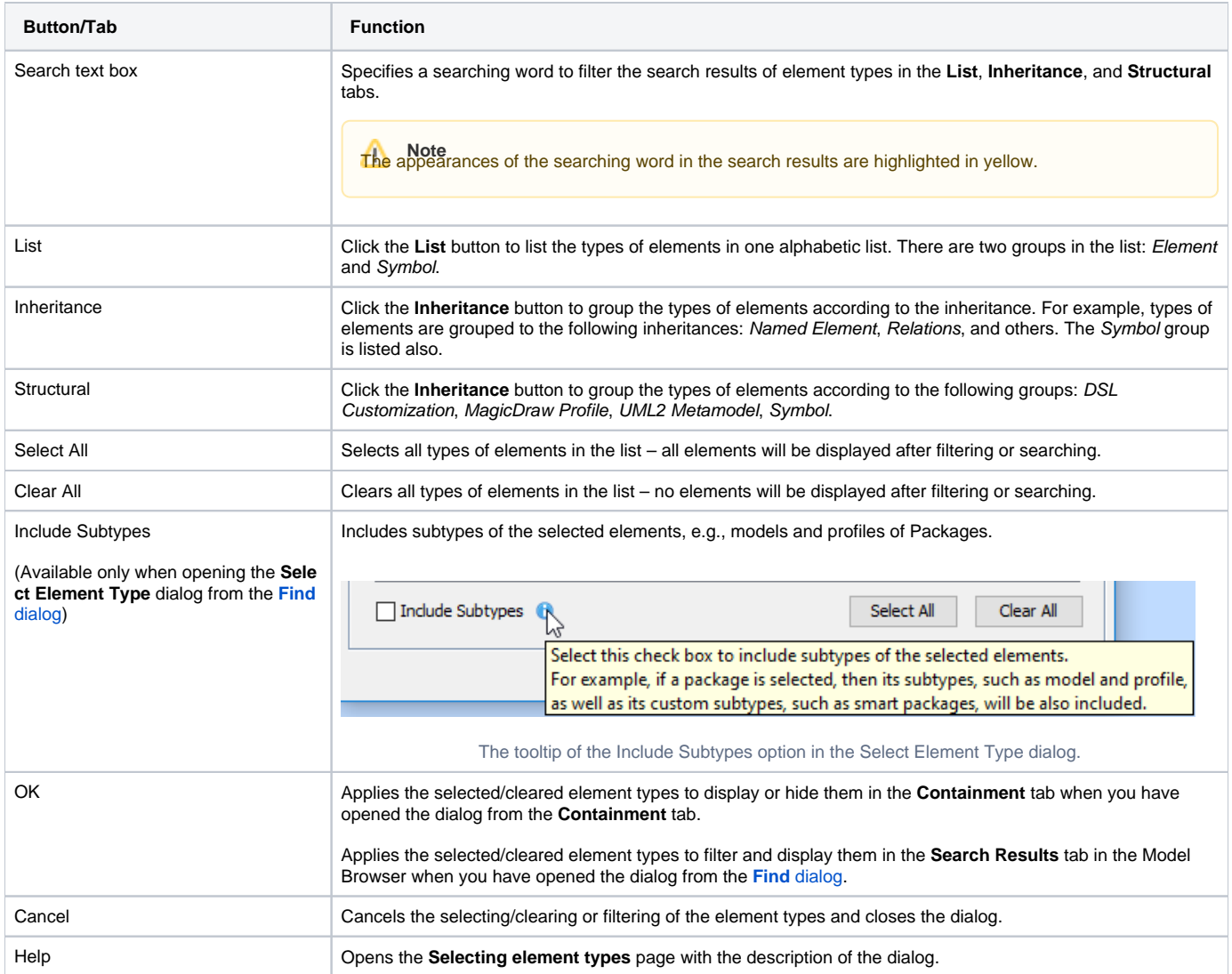

The **[Search Results](https://docs.nomagic.com/display/MD190SP4/Search+Results+tab)** tab opens in the Model Browser to display the search results according to the searching criteria you have created from selecting /clearing types of elements in the **Select Element Type** dialog.

| A Containment   첺 Diagrams   팀 Structure<br>图 Search Results |              |
|--------------------------------------------------------------|--------------|
| <b>Search Results</b><br>具<br>ıм                             | $\mathbf{x}$ |
| 目 のみふし ひ                                                     |              |
| 田… $\mathbb{R}^n$ Found in loaded diagrams (68 symbols)      |              |
| $\Box$ Re Found in model (12 elements)                       |              |
| 日· <i>L</i> Activity (12 matches)                            |              |
|                                                              |              |
| ፟ <del>።</del> ዋዜ CallBehavior2                              |              |
| - 우 CallBehavior3                                            |              |
| - 우급 CallBehavior4                                           |              |
|                                                              |              |
| …… P <b>b</b> Component b2 activity (context component b2)   |              |
|                                                              |              |
| ። <b>የ &amp; Do Even More Stuff</b> (context component b2)   |              |
|                                                              |              |
|                                                              |              |
| <del></del> ዋይ Do Stuff(context Component c)                 |              |
|                                                              |              |
|                                                              |              |

The Search Results tab in the Model Browser to display the search results.

## **Related pages**

- **[Filtering](https://docs.nomagic.com/display/MD190SP4/Filtering)**
- [Model Browser](https://docs.nomagic.com/display/MD190SP4/Model+Browser)
- [Containment tab](https://docs.nomagic.com/display/MD190SP4/Containment+tab)
- [Search Results tab](https://docs.nomagic.com/display/MD190SP4/Search+Results+tab)